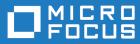

# Micro Focus Visual COBOL 2.3 Update 1 for Visual Studio

**Release Notes** 

Micro Focus The Lawn 22-30 Old Bath Road Newbury, Berkshire RG14 1QN UK http://www.microfocus.com

Copyright <sup>©</sup> Micro Focus 2009-2016. All rights reserved.

MICRO FOCUS, the Micro Focus logo and Visual COBOL are trademarks or registered trademarks of Micro Focus IP Development Limited or its subsidiaries or affiliated companies in the United States, United Kingdom and other countries.

All other marks are the property of their respective owners.

2016-04-12

### Contents

### Micro Focus Visual COBOL 2.3 Update 1 for Visual Studio Release Notes

| What's New                                                      | 5  |
|-----------------------------------------------------------------|----|
| Significant Changes in Behavior or Usage                        |    |
| Known Issues                                                    |    |
| Resolved Issues                                                 |    |
| Other Issues Resolved in This Release                           |    |
|                                                                 |    |
| Installation                                                    |    |
| Before Installing                                               |    |
| Downloading the Product                                         |    |
| On Windows                                                      |    |
| Basic Installation                                              |    |
| Installing<br>Advanced Installation Tasks                       |    |
| On Windows                                                      |    |
| After Installing                                                | -  |
| On Windows                                                      |    |
| Licensing Information                                           |    |
| To activate Visual COBOL Personal Edition                       |    |
| To request and activate a 30-day trial license for Visual COBOL |    |
| To buy and activate a full unlimited license                    |    |
| To start Micro Focus License Administration                     |    |
| Installing licenses                                             | 40 |
| If you have a license file                                      |    |
| If you have an authorization code                               | 40 |
| To obtain more licenses                                         |    |
| Updates and SupportLine                                         | 42 |
| Further Information and Product Support                         |    |
| Information We Need                                             | 42 |
| Creating Debug Files                                            | 43 |
| Disclaimer                                                      | 44 |
|                                                                 |    |

# Micro Focus Visual COBOL 2.3 Update 1 for Visual Studio Release Notes

These release notes contain information that might not appear in the Help. Read them in their entirety before you install the product.

#### Note:

- This document contains a number of links to external Web sites. Micro Focus cannot be responsible for the contents of the Web site or for the contents of any site to which it might link. Web sites by their nature can change very rapidly and although we try to keep our links up-to-date, we cannot guarantee that they will always work as expected.
- Check the *Product Documentation* section of the *Micro Focus SupportLine Web site* and the *Micro Focus Infocenter* for any updates to the documentation which might have been uploaded.

#### **Product Overview**

Visual COBOL enables you to develop COBOL applications within Microsoft Visual Studio. You use the Visual Studio integrated development environment (IDE) to edit, compile and debug COBOL applications. The IDE provides all the functionality to manage projects and build applications.

The product is available in the following variants - Visual COBOL for Visual Studio 2012, Visual COBOL for Visual Studio 2013 and Visual COBOL for Visual Studio 2015. The execution environment for applications created with any of these product variants is COBOL Server.

#### **Upgrading from earlier Micro Focus products**

Application executables that were compiled using earlier Micro Focus products must be recompiled from the sources using Visual COBOL.

# What's New

This release provides enhancements in the following areas:

- Integration with Visual Studio
- Application Server JCA support for Enterprise Server
- Code analysis
- Code coverage
- Compiler directives
- Data File Tools
- Database Access OpenESQL
- Dialog System applications
- Editor writing assistance
- Enterprise COBOL 5.2
- File Handling
- Library routines
- Micro Focus Unit Testing Framework
- Managed COBOL syntax
- Native COBOL syntax
- Rosetta Stone for COBOL, .NET and Java Developers
- Windows Azure

#### Integration with Visual Studio

#### Back to Top

Support for COBOL in Visual Studio has been enhanced in the following areas:

- The Go To location and Go To Procedure Division commands are now available from the Edit menu. In addition, the Go To Procedure Division has a shortcut key - Ctrl+K, Ctrl+J.
- Object Browser now provides support for .NET COBOL code. You can view the members of objects in your project and the definition of classes and methods as specified by the XML documentation comments in your code. The window also provides support for the Go To Definition command.
- A new search option, Current COBOL Program, has been added to the Find in Files dialog box. This
  enables you to search in the COBOL program currently opened in the editor and in any copybooks
  referenced by that program.
- Solution Explorer a new context menu command, Add Folder to Copybook Paths, is now available for the subfolders of your projects. This enables you to add the subfolders to the copybook path of the project.

#### COBOL editor:

- Line numbers a new option for configuring the increment for the COBOL and the standard line numbers when you use Renumber and Unnumber has been added. You can specify the increment from Tools > Options > Text Editor > Micro Focus COBOL > Line Numbering.
- Outlining a new IDE option enables you to switch outlining in the COBOL editor on or off. See the Enable Outlining option available on the Advanced page in Tools > Options > Text Editor > Micro Focus COBOL.
- Program breakpoints a new context menu command, Add COBOL Program Breakpoint, enables you to set program breakpoints directly from the editor.

There are new options and new configuration pages in the IDE preferences:

- Autocorrect a new preferences page in Tools > Options > Text Editor > Micro Focus COBOL.
- Quick Actions- a new preferences page in Tools > Options > Text Editor > Micro Focus COBOL (Visual Studio 2015 only).

#### Debugging:

• It is now possible to examine object reference data items as you are debugging native Object Oriented COBOL applications. The debug tooltip now displays the object's instance data provided that the debug information for the object's class is available.

#### Application Server JCA support for Enterprise Server

#### Back to Top

**Restriction:** This feature applies only when the Enterprise Server feature is enabled.

This release provides support for automatic connection recovery to an active Java application server when an enterprise server region is restarted. This applies to COBOL resource adapters.

#### Code analysis

#### Back to Top

This release provides support for performing code analysis at the command line using Microsoft's MSBuild utility which enables the integration of code analysis in CI frameworks.

Support is available for various MSBuild parameters. You can use MSBuild with the /p switch and with the following Micro Focus-specific command line options:

- RunMicroFocusCodeAnalysisAfterBuild controls whether code analysis is performed with MSBuild or not regardless of what code analysis options are specified the project's properties.
  - ActiveRulesets specifies which rule sets should be used when running code analysis from the command line.

#### Code coverage

#### Back to Top

The code coverage reports are now integrated with the IDE and with the editor. Features include:

- A new Code Coverage window showing the statistics of what percentage of the code has executed.
- Navigation from the Code Coverage window to the missed and covered blocks in the editor.
- Colorization in the editor of blocks that were executed (covered blocks) or not (missed blocks).

#### **Compiler directives**

#### Back to Top

The following Compiler directives contain new parameters in this release:

- ILMAIN you now specify the main entry point for the executable program, which can be specified either
  as class-name::method-name, or just as method-name. For example, ILMAIN"classA::methodB" or
  ILMAIN"methodB". The first format can be used to distinguish between multiple methods with the same
  name in different classes.
- OOCTRL a new parameter, +/-A, as been added. Set this parameter to -A to allow ActiveX controls in your COBOL application to use classes and methods in the OLE class library. The default is +A, which does not allow it.

#### **Data File Tools**

Back to Top

This release provides improved security and increased support for more file types. Features include:

- Certain aspects of Enterprise Server security are honored when you attempt to access data sets. If the Enterprise Server region has security enabled, logon details must be authenticated before you can access the data set. If the details are unable to be authenticated, access is denied.
- When using a record layout, certain data is now validated at field level (to ensure the contents is compatible with its picture string) and record level (to ensure the record length matches the layout size).
- Full editing support has been added for variable block sequential files and relative files. Full editing is also available for line sequential files, as long as they do not contain any binary data.

#### **Database Access - OpenESQL**

#### Back to Top

This release provides the following new features:

- Demonstrations for using OpenESQL in .NET applications. To view these demos, see the SQL demonstrations in the Visual COBOL Samples browser.
- Support for the Oracle fully managed ODP.NET driver.

#### **Dialog System applications**

#### Back to Top

The version of the Compatibility AddPack for Visual COBOL released with Visual COBOL 2.3 Update 1 enables you to give your Dialog System applications a refreshed user interface. Features include:

• Support for a modern look and feel for Dialog System applications.

Dialog System now supports Microsoft's visual styles for controls and fonts to give your existing Dialog System applications a modern look that is native to the Windows version the applications are running on.

You use a new environment variable, MFVSSW, to switch the visual styles on. Alternatively, for applications that compile to an executable, to switch the new styles, you can add an application manifest file to the applications' project files.

See the section *Modernizing Dialog System Applications* in your product help for details on how to enable the visual styles, and for information about any possible changes in behavior or appearance of the common controls.

• A modern look and feel of the Dialog System painter.

There are new configuration options in the Dialog System painter for applying the visual styles and fonts to the painter.

 Visual Studio project templates for creating Dialog System applications with a modern look out-of-the box.

The Compatibility AddPack for Visual COBOL now installs the following new project templates:

- Dialog System Application (Modern) for creating Dialog System applications that use Microsoft's visual styles by default.
- **Dialog System Application (Classic)** for creating Dialog System applications that use the classic fonts and look.
- Additional samples:

All of the Dialog System samples previously available with Net Express are now included with the Compatibility AddPack for Visual COBOL. The samples have been converted to Visual Studio solutions.

For more information see the section *Modernizing Dialog System Applications* in your product help and the Release Notes for the Compatibility AddPack for Visual COBOL.

#### Visual Studio editor coding assistance

#### Back to Top

This release includes various improvements in the IntelliSense support for COBOL in the following areas:

- Native COBOL support is now available for OCCURS statements
- Managed COBOL suggestions are now available in the working storage section and in the following scenarios:
  - Arithmetic expressions in method arguments
  - · Casting variables and some expressions
  - Creating arrays using the TABLE OF expression and indexers
  - Generics
  - Implements and inherits
  - Type name filtering in constructs and attributes
  - Managed type headers, method heathers and index headers.
  - Nested types
  - Signature help (Visual Studio)
  - SIZE OF expressions
  - String concatenations
  - TYPE OF constructs
  - Unqualified members access using the SELF:: or SUPER:: syntax
- Support for float literals has been enhanced.
- Suggestions are now available for more COBOL verbs such as TRY and RAISE (in managed COBOL) and EXAMINE, INSPECT, SEARCH, GO TO, INITIALIZE, INVOKE, and UNLOCK (in native COBOL).
- There are new IDE configuration settings for inserting suggestions and for case handling.

In addition, the Visual Studio editor provides the following new features:

•

- AutoCorrect you can configure the editor to automatically fix the most frequently misspelled words. You use the IDE preferences to specify a list of words that you sometimes mistype, and the correct spellings for them. Whenever you misspell that word, the editor automatically replaces it with correct version.
- Light bulbs support in Visual Studio 2015 there are new quick actions using the light bulb feature that help you quickly change in the following scenarios:
  - **Convert to COBOL Syntax** offers to convert a .NET type to its equivalent COBOL predefined type. For example, this will offer an option to convert System.UInt64 to binary-double unsigned. Converting .NET types to the COBOL predefined types helps you write platform independent applications which you can easily export from Visual Studio and edit with Visual COBOL for Eclipse.

This quick action is only available for managed COBOL code in the standard or the expanded copybook view (if it is not in the read-only mode). It is not available in standalone copybooks.

- Extract to Copybook takes the code you have selected in the editor and moves it to a new copybook file in your project.
- **Simplify name** *Type* enables you to simplify the names of .NET types by removing the fully qualified namespaces when the simplified name can be resolved without ambiguity. For example, you can change System.String to String.

#### Enterprise COBOL 5.2

#### Back to Top

With the introduction of Enterprise COBOL 5.2, the following features are supported:

• The VOLATILE keyword is supported within the data entry description; although, this is treated as documentary. It has also become a reserved word when under the ENTCOBOL dialect.

- Format 2 of the SORT statement no longer treats the COLLATING SEQUENCE clause as documentary-only.
- The SUPPRESS clause of the XML GENERATE statement has been enhanced.
- The IBM z/OS JSON parser API, as documented for the IBM z/OS client web enablement toolkit.

#### File Handling

#### Back to Top

The following enhancements have been made to file handling processes:

 A new indexed file format, IDXFORMAT12, has been introduced to improve file maintenance and recovery procedures when using the rebuild utility. This file format is similar in structure and use to IDXFORMAT8. Where the two formats differ is that an IDXFORMAT12 file has an accompanying side file (.idx file) containing the indexed key information.

You can use this type of file with the new rebuild /q option. This rebuild process is considerably quicker than other rebuild processes such as a data scrape or rebuild /p.

 Faster SORT operations for fixed block records - when using the DFSORT emulation, the performance when sorting fixed block records has greatly improved.

#### Library routines

#### Back to Top

The following library routines are new in this release:

- CBL\_CODESET\_SET\_MAPPING enables you to change the codeset in effect.
- CBL\_RUNTIME\_ERROR forces an application to terminate with a run-time error condition.
- PC\_PRINTER\_INFO\_DOTNET (.NET COBOL only) enables the access to the native Hdc for a printer.

#### **Micro Focus Unit Testing Framework**

#### Back to Top

This release provides the following enhancements:

- Updates to the test runner command line options:
  - Using the -testcases: option, you can now specify a list of test cases to execute.
  - The new -report:markdown option enables you to produce test reports in github style markdown format (.md).

You can use various Third-Party utilities such as pandoc to convert .md files into HTML or PDF format.

• Support for running test suites using dynamic metadata - you use an entry point in the test case and, when it is called during the preparation stage of the test case, you can change various fields exposed through mfunit.cpy to update the metadata of the test case.

This is an alternative to specifying metadata for a test case in the text fixture file (.mfu).

- Support is now available for creating and debugging test cases written in procedural managed COBOL (procedural code compiled as managed). The following new test runners are supplied:
  - mfurunil, for .NET COBOL code
  - mfurunj and cobmfurunj for JVM COBOL code.

#### Managed COBOL syntax

#### Back to Top

The following enhancements have been made to the managed COBOL syntax:

- You can now create generic iterators.
- You can now use the Profiler utility to obtain detailed statistics on the run-time performance of managed COBOL applications.

#### Native COBOL Syntax

#### Back to Top

The following items are new features of the native COBOL syntax:

**Class condition tests** New and updated class condition tests are available for DBCS, KANJI, and JAPANESE.

#### **RM/COBOL** compatibility

#### Back to Top

The RM/Panels syntax is now supported in Micro Focus COBOL applications.

#### Rosetta Stone for COBOL, .NET and Java Developers

#### Back to Top

The product Help now includes a quick and easy to use syntax guide for developers who need to learn OO COBOL syntax when modernizing COBOL applications for the Java or .NET platforms. The guide includes side-by-side equivalent syntax for COBOL, C#, VB and Java.

#### Windows Azure

#### Back to Top

Visual COBOL support on Microsoft Azure has been updated to version 2.8 of the Microsoft Azure SDK.

#### Important:

- Starting with this release, versions of the Microsoft Azure SDK earlier than version 2.8 are no longer supported.
- Support for the Microsoft Azure SDK is no longer provided in Visual COBOL for Visual Studio 2012. If you have COBOL Azure projects created with earlier versions of Visual COBOL for Visual Studio 2012, to maintain them, use Visual COBOL for Visual Studio 2013 or 2015.

# **Significant Changes in Behavior or Usage**

This section describes significant changes in behavior or usage. These changes could potentially affect the behavior of existing applications or impact the way the tools are used.

Where present, the numbers that follow each issue are the Support Incident Numbers followed by the Reported Problem Incident (RPI) number (in parentheses).

- Data Tools
- Dialog System
- Editor Writing Assistance
- Run-Time System
- SQL: OpenESQL
- SQL Option for DB2

#### Data Tools

#### Back to the list

- When filtering a data file, if there is no valid temporary directory set, you are prompted to set one using the option in the Preferences dialog box.
- The editor no longer allows you to open a file if the file size (without header size) is not a multiple of the record size on disk; an error is produced instead.
- The editor no longer allows you to open a file if the file size without header size is not a multiple of the record size on disk; an error is produced instead.
- The level numbers displayed in a record layout correspond to the levels used in the .idy file that was used when the structure file was created.

#### **Dialog System**

#### Back to the list

 Versions of the Micro Focus Compatibility AddPack released with version 2.3 of Enterprise Developer or Visual COBOL 2.3 or with earlier versions supported the use of the "MFOLECL\_NO\_THREAD\_INIT" environment variable. Using this variable, you could disable the default OLE Class Library COM threading initialization. This helped avoid issues that could manifest as hangs and crashes, especially on Microsoft's Windows 8.x or 10 and with applications that are a hybrid between Dialog System, OLE class library and .NET elements - see http://community.microfocus.com/microfocus/cobol/ visual\_cobol/w/knowledge\_base/20715.exception-occurs-when-native-dialog-system-program-callsmanaged-winform.aspx.

In the version of the Micro Focus Compatibility AddPack released with Enterprise Developer 2.3.1 or Visual COBOL 2.3.1, this environment variable is now enabled by default and no longer needs to be set exclusively. To restore the previous behavior, use a new environment variable, MFOLECL\_THREAD\_INIT, and set it to Yes.

2848875 (1102920)

#### **Editor Writing Assistance**

#### Back to the list

- IntelliSense (Visual Studio) or Content Assist (Eclipse) suggestions are no longer offered if you start typing numbers and automatic triggering of suggestions is enabled.
- Pressing TAB in the Visual Studio editor now always inserts the highlighted item in the IntelliSense list of suggestions.

#### **Run-Time System**

Back to the list

 The Audit Manager contains a new TIMEOUT option. When a client sends an audit event using the 'CBL\_AUDIT\_EVENT' API, the event gets placed in the next available slot in a shared memory block. If shared memory is full (i.e. no slots are available), the event is re-tried until a slot becomes available.

If no Audit Manager is running, no events are removed from shared memory, and no slots will ever become available. Therefore, use the new TIMEOUT option so that a client will only retry sending until the TIMEOUT duration is reached; after which, it will stop sending audit events. If Audit Manager is recycled, events will start to be sent again.

To set the TIMEOUT for all Audit Manager clients, specify the following line in the Audit Manager configuration file:

mfaudit.timeout = n

Where n is the timeout value in milliseconds.

To set the TIMEOUT for an individual Audit Manager client, use the 'CBL\_AUDIT\_CONFIG\_PROPERTY\_SET' API. It takes an integer property-value, which should be the timeout value in milliseconds.

If TIMEOUT is set using both methods, the client property TIMEOUT takes precedence, unless this property is set to zero; in such cases, the TIMEOUT in the configuration file is used. If you use the 'CBL\_AUDIT\_CONFIG\_PROPERTY\_GET' API on the 'TIMEOUT' property, it only returns the TIMEOUT value for the client property; it does not return the value set in the configuration file.

2838689 (1101685)

- Several changes have been made to the implementation of IS DBCS, IS KANJI and IS JAPANESE class condition tests:
  - IS [NOT] DBCS

When CHARSET"EBCDIC" is in effect, the IS DBCS test returns true when each character in the string is deemed to be a valid DBCS character. A valid character has its first byte in the range 0x41 through 0xFE, and the second byte in the range 0x41 through 0xFE, or the character is an EBCDIC space (0x4040). When CHARSET"ASCII" is in effect, the DBCS test uses an OS call to determine if the string contains only valid double-byte character, and returns true if valid.

• IS [NOT] KANJI

When CHARSET"EBCDIC" is in effect, the IS KANJI test returns true when each character in the string is deemed to be a valid Kanji character. A valid character has its first byte in the range 0x41 through 0x7F, and the second byte in the range 0x41 through 0xFE, or the character is an EBCDIC space (0x4040). When CHARSET"ASCII" is in effect, the IS KANJI test uses an OS call to determine if the string contains only valid Kanji character, and returns true if valid.

• IS [NOT] JAPANESE

When CHARSET"EBCDIC" is in effect, the IS JAPANESE test is not supported, and will generate a COBCH1806 Feature not supported in selected charset message on compilation.

When CHARSET"ASCII" is in effect, the IS JAPANESE test returns true when the string contains only double-byte Japanese characters or single-byte Japanese Katakana characters, and returns true if valid. When NSYMBOL"NATIONAL" is in effect, these class tests are not supported, and will generate a COBCH0303 Operand has wrong data-type message on compilation.

2812895 (1098401)

#### SQL: OpenESQL

#### Back to the list

 The DB2 CONCAT function and operator now convert to SQL Server using the HCOSS-supplied dbo.CONCAT for character, numeric and datetime data. If you are using BINARY or VARBINARY data, you must apply the HCOSS-supplied dbo.CONCAT\_BINARY function. HCOSS applications deployed with earlier versions of Enterprise Developer are affected, if they use string or binary concatenation. The mainframe dialect DB2 || operator and CONCAT function now call a new SQL Server scalar function dbo.CONCAT(). All existing programs with dialect=mainframe that use DB2 concatenation syntax should be recompiled. All existing SQL Server databases that are accessed by these programs must have dbo.CONCAT installed. To create the new function in your application's SQL Server database, you can either:

- Run a DSN bind against the customer database. Or:
- Execute the %ALLUSERSPROFILE%\Micro Focus\Enterprise Developer\hcoss \InstallDigitsFunction.sql script.

This is a one-time only change to the database.

2843818 (1102248)

#### SQL Option for DB2

#### Back to the list

 Spurious errors were sometimes returned while querying using an ALIAS. 2830383 (1100609)

# **Known Issues**

Refer to the *Known Errors and Restrictions* topic in the *Product Information* section of your product Help. In addition, note the following:

#### Compiler

- In .NET projects that include multiple COBOL programs, the following sequence of programs can cause the Compiler to crash:
  - one or more programs that use COBOL file handling;
  - a program that does a platform invoke to a native COBOL program;
  - another program that also uses file handling.

#### Debugging

• When debugging Object COBOL programs, it is not possible to step into methods if the Visual Studio Autos window is enabled.

#### **Enterprise Server**

- The Historical Statistics Facility may generate incorrect records for SSTM-enabled enterprise servers.
- On Windows 10, if you are using Microsoft's EDGE browser to access the Enterprise Server Administration GUI, issues with EDGE can cause the automatic refresh feature to display a dialog asking whether you want to resubmit a form. To work around this issue, cancel the resubmit request and then refresh the server list page or the Home page of Enterprise Server Administration. You can also turn off the automatic refresh by setting the Auto-refresh interval setting on the Home page of Enterprise Server Administration to 0.

#### IDE

- When you add a COPY statement in a COBOL program and then show it in Expanded Copybook View, the line for the copybook statement is read-only. If you then perform an Undo in the COBOL program, the COPY statement is removed while the contents of the copybook is still shown in the program.
- Replace All does not work inside the Expanded Copybook View
- For copybooks with file extensions that are not traditionally associated with COBOL you must first add the file extension to the list of known copybooks extensions in Tools > Options > Text Editor > File Extensions before you can show them in Expanded Copybook View.

#### Linking

Changes in the C compiler in Visual Studio 2015 affect the way you link COBOL object code and C object code built with that version of Visual Studio in the same executable. In this scenario, you must use the Microsoft link utility and the C runtime libraries directly from Visual Studio, rather than the Micro Focus collink utility, the Microsoft link utility and the libraries supplied with Visual COBOL. You might also need to specify some additional C runtime libraries - see the Microsoft documentation for more details.

Note that when using COBOL and C object code together, Micro Focus recommends you build and keep the COBOL and C executables separate, and use import libraries and the Micro Focus C functions for calling COBOL (see "C functions for calling COBOL" in the product help) to resolve calls between them.

#### **Resource Adapters**

• Trying to deploy the local resource adaptor mfcobol-localtx.rar to WebLogic may fail with a ClassCastException. To work around this issue, you need to deploy mfcobol-xa.rar first, then need to undeploy this file and deploy the local one, mfcobol-localtx.rar. If there are issues deploying using the WebLogic GUI, you can use the command line. If there are issues with this as well, try reducing the length of the command (for example, by moving the file to a location with a shorter path).

#### **REST/JSON IMTK implementation and the same-origin policy (SOP)**

 HTTP requests sent from scripts within a web browser to REST services deployed on an enterprise server might fail due to the same-origin policy (SOP). Some browsers might implement (or support plugins that implement) techniques for relaxing SOP such as cross-origin resource sharing (CORS) that enable sending cross-origin requests successfully. For REST services, Enterprise Server does not implement a method for relaxing SOP. This means that browsers that implement CORS (or any other SOP relaxation technique) might still forbid requests made from scripts due to Enterprise Server not implementing the equivalent technique on the server side.

## **Resolved Issues**

The numbers that follow each issue are the Support Incident Numbers followed by the Reported Problem Incident (RPI) number (in parentheses).

- Adis
- Code Analysis
- Common Communications Interface
- Communications Server
- Compiler
- Data Tools
- Debugging
- Documentation
- Editor Writing Assistance
- Enterprise Server
- File Handling
- *IDE*
- Integrated Preprocessor
- Micro Focus Common Client
- Micro Focus Directory Server
- Monitoring and Management
- Run-Time System
- SQL: COBSQL
- SQL: DB2
- SQL: OpenESQL
- SQL Option for DB2
- XML Support

#### Adis

#### Back to the list

 Deleting a DBCS character no longer causes corruption when the ADISCF options 15 Pre Clear and 29 Read Screen are specified.

2848637 (1102857)

#### **Code Analysis**

#### Back to the list

- The GO TO statement in the analysis result now has a valid sequence line.
- Handling for TRY-CATCH-FINALLY code block has been implemented. An issue with Level 78 constant declared in linkage section has been fixed.

#### **Common Communications Interface**

#### Back to the list

 Components that use the SSL/TLS support in CCI, such as Fileshare and MFDASMX, can now use private key files in binary (DER) format.

#### **Communications Server**

#### Back to the list

 The Enterprise Server EZ Sockets feature no longer fails to initialize at system startup if the MFCS connection to MFDS is unusually delayed.

2847439 (1102743)

#### Compiler

#### Back to the list

• The expression 'instance of type com.microfocus.cobol.program.Reference' (or the .NET equivalent) no longer produces unverifiable code in either JVM COBOL or .NET COBOL.

2844614 (1102378)

• OSVS report writer programs now compile as expected.

2848192 (1102831)

• SQL programs containing procedural \$SET CONSTANT directives now compile as expected.

2847029 (1102768)

Passing variable length groups to a user defined function now produces correct object code, which
executes as expected.

2845100 (1102408)

 An implicit definition of a VALUE OF FILE-ID, that is, when the program does not declare the data-name specified in the VALUE OF FILE-ID clause, has been fixed. Previously, the implicit definition was being made external when it should not have been.

2844151 (1102278)

 COPY statements that span multiple lines no longer stop REPLACE operations from working as expected.

2843367 (1102672)

• A REPLACE statement that acts upon a literal containing a continuation character, where the literal also contains quotation marks that start and end on different lines, now compiles as expected.

2841444 (1102573)

 COPY REPLACING now correctly affects a REPLACE statement, even if a REPLACE statement is already active.

2841281 (1101930)

 COBOL applications using ActiveX controls need to add the -A option to the OOCTRL Compiler directive in order to invoke methods in the ActiveX control.

2840671 (1101874)

 In the execution of an XML GENERATE statement, the '&' character is now replaced as expected, even when the associated field is numeric.

2839493 (1101911)

• Warning message "COBCH0990W No period following EXEC SQL INCLUDE END-EXEC. DB2 coprocessor will fail" is now restricted to mainframe dialects only.

2833943 (1101053)

 Alphanumeric ACCEPT statements that specify the CONVERT phrase, under RM(ANSI), now work as expected.

2833548 (1100998)

 A DBCS name specified as an EXTERNAL ASSIGN name in a SELECT statement is now processed as expected.

2833547 (1100996)

• A DISPLAY of a national literal now executes as expected.

2833546 (1100995)

• A DISPLAY of the result of the DISPLAY-OF intrinsic function with a national literal argument now executes as expected.

2833544 (1100994)

• The HOSTRW directive no longer truncates Report Writer files when there is no RECORD CONTAINS clause in the FD for the report file.

2826147 (1100638)

• A program compiled with a mainframe dialect that contains a source line with non-ASCII characters in Area C no longer incorrectly receives the flag message "COBCH1082S Source line is too long".

2809384 (1097885)

• An ALTER statement on a paragraph defined in a previous section, which also had an ALTER statement on that paragraph name, now executes as expected.

2514516 (1079210)

- The informational message "COBCH1210 COMP processed as DISPLAY (future occurrences not indicated)" has been fixed so that it is produced based on the COMP directive setting and not the DIALECT setting.
- A COBRT114 error in generated code on Itanium platforms, for extremely large programs (> 2^24 bytes) has been fixed.

2844642 (1102395)

• A link error "fatal error LNK1190" when compiling to an executable on 64 bit Windows no longer occurs.

2843600 (1102215)

- A bug in generated code on Intel-x86 32-bit platforms, when generated with opt (4), which caused an
  infinite loop, has been fixed. The bug affected SORT on a table that has an "occurs ... depending on ..."
  clause.
- A bug during compilation with the OPT(3) directive set, where a loop variable could contain an incorrect value after a PERFORM UNTIL loop, has been fixed.
- An error no longer occurs as the result of using the 'AS template-1' phrase within an INVOKE statement. Previously, this could generate a COBRT240 runtime error.
- On little-endian 64-bit platforms, such as Windows 64-bit or Linux x86 64-bit, a bug could occur with the following code: add 1 to var-a add 1 to var-a giving var-b where var-a is a comp or comp-x item less than 8 bytes in size. The result of the bug was that the wrong value was stored in var-b. This bug has been fixed.
- In managed code, a contained class with the SHARING PARENT phrase is now able to access PIC X and other native COBOL data in the object section of the containing class. Previously, this did not produce a syntax error but caused the generation of bad code.

2851402 (1103200)

• An error during compilation on the code generated by Visual Studio when adding a user control to a WinForm has been fixed.

2846867 (1102664)

• A named parameter targeting a MicroFocus.COBOL.Program.Reference object no longer causes the generation of bad code and system errors.

2844673 (1102345)

• An XML PARSE or XML GENERATE statement with a GO TO in the ON EXCEPTION clause now compiles as expected for managed code.

2844550 (1102309)

• The debugger now executes as expected when a WPF application includes a nested class.

2844416 (1102294)

• Previously, when a file was declared in the instance data of a class (e.g. within OBJECT/END OBJECT headers), and the file did not declare a status field, an attempt to add the class to a run unit could fail. This has been resolved.

#### 2844146 (1102639)

• The compiler no longer produces an incorrect error message in cases where a property expression is used as an argument to an 'old-style' invoke statement. A possible work-around also existed when receiving the error, which was to replace the old-style syntax: invoke my-object "MethodName" using (obj::Property1) with the new: invoke my-object::MethodName(obj::Property1).

#### 2843344 (1102232)

 When compiling for JVM COBOL with the OUTDD directive, a DISPLAY statement with more than one operand, or a DISPLAY WITH NO ADVANCING statement no longer causes the generation of illegal code, and a run-time error when the class is loaded.

#### 2842263 (1102086)

 The DIVIDE statement with the REMAINDER phrase now gives correct results under DIALECT"ENTCOBOL".

#### 2841964 (1102206)

• Errors encountered while attempting to resolve type references are now included in the count of errors printed at the end of the compilation listing.

#### 2841074 (1101923)

 Programs using the IBMCOMP directive no longer crash during 64-bit compilation when the program contains an arithmetic expression (-1 \* long-numeric), where long-numeric is declared as pic s9(18) comp.

#### 2834718 (1101195)

• In versions of the product before 2.2, it was permissible to define a level 88 condition on a data item in the linkage section of an interface method definition. Such level 88 items were simply ignored during the generation of the code for the interface. In version 2.2.1, this syntax started to produce an error. We have now reverted to the previous behavior, where these level 88 items are permitted, but ignored.

#### 2833633 (1101111)

#### Data Tools

#### Back to the list

- When filtering records, it is based on the selected encoding when the Filter dialog box was opened. Previously, the filter was only using ANSI encoding.
- The editing caret no longer disappears when in Edit mode.
- The Hex View is now displayed when you click Toggle Hex after opening a data file that does not contain a layout.
- Deleting the last record in a sequential fixed-block file or a line sequential file no longer produces an error message or crashes the editor.
- When copying and pasting records, the record length for fixed block files is no longer resized. 2833640 (1101732)

#### Debugging

#### Back to the list

 On Windows, the CBL\_DEBUG\_START routine will now use the COBANIMSRV environment variable as the identifier, if the identifier passed in is NULL. This also means that cross-session animation now works as per the UNIX environment.

#### Documentation

#### Back to the list

• The instructions in the product help on how to run .NET COBOL applications from a network server have been updated. These now include details about how to make the appropriate .NET run-time assemblies available to your applications and how to elevate the security permissions levels of the applications.

#### 2826751 (1100478)

• When handling XML files, after a successful WRITE action, the size of the XML file written is returned as the status code.

#### 2587541 (1085484)

- When using Fileshare with the CCISM protocol, ensure the server is started using the /SC switch. This
  switch starts Fileshare in synchronous communications mode, which gives better performance than
  when using Fileshare with the CCITCP protocol. Without this switch, Fileshare operations may be
  slower.
- An Enterprise Server error message has been added to the help pages for CASKC0048, process softkilled failed and was hard-killed.

#### 2846350 (1102574)

• The ldpli topics have been updated to include information about native ld options.

2840325 (1101829)

• The product help now provides the correct definition of the ES\_ESM\_RESSEC environment variable.

2836105 (1101281)

• The "mfsupport" utility is now correctly named and spelled as MFSupportInfo, for Windows platforms.

2848869 (1102896)

• In the topic "Sample Parameters File", the value of Keys towards the end of the code sample has been changed from 48 to 60.

2844479 (1102300)

• The parameter TSOE\_JOBPREFIX has been replaced with TSOE\_JOBCHAR.

#### 2844210 (1102719)

• Additional information added to the help pages for the audit event codes emitted by the External Security Facility (ESF) and Micro Focus Directory Server (MFDS).

2842807 (1102120)

• If you receive a 9/064 file status, this is informing you that a process has attempted to open a file using a different locking mode than the one that is already in place. The locking mode is determined by the tunable strict\_file\_locking. All processes accessing the same file need to be using the same locking mode; that is, all have the tunable set to the same value, which can be either 'true' or 'false'.

2837405 (1101440)

• Option D(o) in the Character Animator is only applicable when you are debugging intermediate (.int) code.

2839572 (1101835)

#### **Editor Writing Assistance**

#### Back to the list

- IntelliSense (in Visual Studio) and Content Assist (Eclipse) no longer offer verbs within EXEC blocks. The END-EXEC statement is offered instead.
- The IntelliSense suggestions now include the attributes for any reference, output or returning parameters that are explicitly declared in the linkage section.

• An issue where IntelliSense (Visual Studio) and Content Assist (Eclipse) offered Sort/Merge items where only file items were valid has been resolved.

(616206)

- Intellisense (Visual Studio) and Content Assist (Eclipse) now only offer suggestions for types which are suitable to the context. For example, the suggestions for a CATCH phrase only include exception types and the suggestions after NEW only include constructable types.
- In Visual Studio, IntelliSense is now only triggered when typing characters which are expected to form a part of a valid COBOL word.
- Intellisense (Visual Studio) and Content Assist (Eclipse) now offer members of the current type when there is no qualification using "SELF::" or "SUPER::".
- Intellisense (Visual Studio) and Content Assist (Eclipse) now offer suggestions for READY TRACE and RESET TRACE.
- The Intellisense (Visual Studio) and Content Assist (Eclipse) suggestions no longer include multiple imported types with the same short names.
- IntelliSense (Visual Studio) and Content Assist (Eclipse) now offer suggestions for specifying array types (OCCURS) in managed COBOL.
- IntelliSense (Visual Studio) and Content Assist (Eclipse) now offer all relevant data for EXHIBIT statements.
- IntelliSense (in Visual Studio) and Content Assist (in Eclipse) now correctly handle the automatic import of the namespace (and any nested types) from the current type.
- Sometimes, the IntelliSense suggestions after the SIZE OF phrase did not include the available local arrays.
- IntelliSense now works for #-escaped identifiers.
- In Visual Studio, IntelliSense now always inserts member names in the same case as they were declared regardless of the IDE preferences for the case of data items.
- Previously, when a type name was selected in IntelliSense list, the namespace separator dot could incorrectly get removed.
- Condition-value items are now correctly accepted as complete conditional expressions.
- IntelliSense (Visual Studio) and Content Assist (Eclipse) no longer offer completion suggestions outside of their proper scope.
- IntelliSense now offers suggestions for method arguments that contain arithmetic expressions.
- Overridden generic methods no longer get listed multiple times in the IntelliSense suggestions.
- You no longer receive IntelliSense suggestions when you start typing in the middle of a word.
- IntelliSense proposals now correctly replace unquoted copybook names in the editor.
- In managed COBOL programs without headers, the IntelliSense (Visual Studio) and Content Assist (Eclipse) lists of proposals now include variables.

#### **Enterprise Server**

#### Back to the list

 The caslock utility now validates the APPLID. In order for caslock to remove all locks for a given cluster client, the passed APPLID must already be known to the GLM - for example, it must already have an entry in the CASGLM.LCK file.

#### 2847684 (1103145)

 When processing a WSBIND that contain nested occurs levels, the group level is now correctly maintained.

2844738 (1102697)

• XA transactions will now end when an ECI request fails with PGMIDERR.

#### 2843668 (1102276)

• The order in which user privileges are checked when accessing cataloged files has changed. First, a check for the alter privilege is performed. If access is denied, Enterprise Server performs a check for

update privileges. If this check fails as well, a final check for read access is performed. This is reflected in both the console log output and in any Audit Manager events that are generated.

2842162 (1102048)

 Previously, when generating a MQRFH2 header, the CCSID that was used was 0. This resulted in an abend APIJ on the CPIL transaction and in an error 2111 on the MQGET API. The MQRFH2 header is now generated with the correct CCSID values.

#### 2841974 (1102004)

• When the targetService option was enabled for the JMS Invoke Webservice, no response was returned to the application if the URIMAP was not found. This caused the transaction to hang. A message is now sent to the Dead Letter Queue, and the application fails with an error message DFHPI0112.

2841602 (1101959)

• casspool type 16 records (spool-printed-88) are now being processed and the printed spool records get deleted when using Delete from the ESMAC page.

2839657 (1101706)

• A Run-Time System error 114 no longer occurs when a GET request is received.

#### 2825851 (1100157)

• You can now start Enterprise Server instances that have the casuesm exit enabled. If you are already using this exit, you must recompile your applications using the updated cascbesm.cpy that is in the cpylib subfolder in the product installation directory. You also need to include the version check at initialization time that is implemented in the skeleton casuesm.cbl file that is in the src in the product installation directory.

2821228 (1099658)

- You no longer receive a memory leak in cassi processes when using the Micro Focus External Call Interface.
- If no license has been found when starting Enterprise Server, Enterprise Server Administration now periodically checks whether a license server is present.

#### 2836688 (1101388)

• The Enterprise Server External Security Facility, using LDAP-based security, no longer incorrectly matches a wildcard character ("\*") in a resource access rule to a period (".") in the requested resource name. The double wildcard sequence ("\*\*") does match a period (".").

#### 2854402 (1103604)

When using LDAP-based security immediately after installing Enterprise Server, with the sample access
rules provided with the product, the TRANCLASS definitions in ESMAC are now granted administrative
access to as it is for other resource types.

#### 2838380 (1101547)

 The LISTREFERENCES command now works correctly when the resource class names use special characters.

#### File Handling

#### Back to the list

 OPEN EXTEND EXCLUSIVE for sequential files accessed via ACUFH/RMFM now correctly locks the file.

#### 2849233 (1102953)

• If a program opens an RM/COBOL or ACUCOBOL-GT data file, and the file format has been specified at compile time (and not in a run-time config file), then file assignments containing a sub-path will correctly search locations specified by COBDATA.

2842825 (1102218)

• Rebuild now correctly processes the key structure defined through an options file.

2837028 (1101412)

• Relative filenames specified with dot-slash (e.g. ./file.dat) will now match filename tags in the extfh.cfg configuration file (e.g. [file.dat]).

2832386 (1100932)

 Rebuild option /t now supports extended ESDS (XESDS) files. Rebuild also allows you to create an ESDS file without supplying the index key information (option /k).

2837756 (615857)

• Rebuild now allows the case where "9" is specified after ":"

2836782 (1101437)

#### IDE

#### Back to the list

• When examining the value of object expressions in Visual Studio, the description of the class is now available and the instance data can be examined.

2842968 (1102127)

• Hovering the mouse over a data item in the Code Definition window in Visual Studio could result in receiving an exception.

2841885 (1102449)

- By default, pressing Space no longer inserts the highlighted item in the IntelliSense suggestions. You can change this behavior from the Insertion page in Tools > Options > Text Editor > Micro Focus COBOL > IntelliSense.
- After splitting an editor window, hovering a data item in one of the panes of the editor could cause the IDE to crash.
- Previously, if you had a COBOL program opened in the editor and that program did not belong to any of the projects in your current solution, using the Start Debugging context menu would not start debugging the StartUp project of the solution.
- Stepping into a debuggable native code program which is not part of a project could cause the Visual Studio IDE to crash.
- When debugging .NET COBOL code, groups that are not referenced might be optimized for performance by the Compiler. In such cases, when querying groups in the debugger, the length of the group and the contained group data are not shown in the debugger by default. To ensure you see this data, you need to compile the code with the NOILOPTIMIZEDATA Compiler directive.
- Native COBOL projects that contain programs with names that include non-ASCII characters now build successfully.
- Debugger data tips are now displayed correctly in the expanded copybook view in the editor.
- The COBOL editor in Visual Studio now colorizes floating point numeric literals.
- HotFix 1 of Visual COBOL 2.3 for Visual Studio 2015 and Enterprise Developer 2.3 for Visual Studio 2015 provides support for version 2.7 of the Azure Tools for Visual Studio.
- When creating a new ASP.NET Web Application project, the login page is now displayed correctly.

#### Integrated Preprocessor

#### Back to the list

• Programs with EXEC SQL INCLUDE statements that have a trailing period that is not immediately following the END-EXEC now compile as expected with the COBSQL preprocessor.

2844222 (1102486)

 A user preprocessor which calls directly the 'CP' system preprocessor now behaves as expected during the syntax checking of source files you are editing.

#### **Micro Focus Common Client**

#### Back to the list

• COBOL Web, EJB, and REST services with Japanese characters in their names can now be deployed to Enterprise Server.

#### Micro Focus Directory Server

#### Back to the list

• Fixed an issue in the Enterprise Developer Administration HTML GUI if a long user id value was input.

2846804 (1102971)

• Enterprise Server instance startup performance has been improved, particularly when the Enterprise Server Administration GUI has been configured to use SSL.

2837359 (1101501)

• Issue fixed where the Enterprise Server Administration HTML GUI occasionally became unresponsive if configured to use an SSL browser connection.

2834446 (1101342)

• The Enterprise Server user id no longer needs to have security administration access permissions to start an Enterprise Server instance if external security is specified.

#### Monitoring and Management

#### Back to the list

• The Operations Manager agent no longer logs a warning event 21405 for machines being monitored that do not have Enterprise Server installed .

2830110 (1100895)

#### **Run-Time System**

#### Back to the list

 If a file is opened for Read with 'deny neither read nor write' and then the same file is opened for Read (or Read/Write) with 'deny write', then when the second FD is closed, the 'deny write' file lock was NOT removed. This has now been resolved.

2837230 (1101419)

64-bit Windows only, and native generated code only. Programs containing code of the form 01 f comp-2. compute f = f \*\* 0.5 no longer give a load error at run time (for .gnt code) or fail to link (.obj code) with the message "unresolved external symbol \_tMc4506".

2836893 (1101465)

• When using "mfauditadm -r" on an audit file containing processes that have very long command lines, the process could terminate early with a memory fault. This has now been resolved.

2832770 (1101000)

- Repeatedly calling and cancelling different programs in different threads could cause the application to hang. This has now been resolved.
- In the .NET runtime, a managed executable can now be successfully executed using CBL\_EXEC\_RUN\_UNIT when an explicit .exe extension is specified in the program name.

2845604 (1102669)

• A new library routine, PC\_PRINTER\_INFO\_DOTNET, is now available for .NET COBOL applications. It enables the access to the .NET Graphics/PageSettings objects.

2845991 (1102545)

• .NET COBOL applications can now use PC\_PRINTER\_LOAD\_BMP more than once without this causing unexpected exceptions.

2845991 (1102546)

 Applications that use run units created with the MicroFocus.COBOL.RuntimeServices class could leak memory.

2838583 (1101639)

 The XML I-O preprocessor no longer incorrectly represents some fixed point values in floating point format.

2837561 (1101473)

#### SQL: COBSQL

Back to the list

- The COBSQL preprocessor has been updated to correctly handle P(CP) with the NOSQL directive.
   2850394 (1103086)
- Background parse should now create temporary files with names that differ from the actual build process.

2843719 (1102613)

#### DB2

Back to the list

• A compiler error that resulted from the DB2 ECM preprocessor incorrectly handling embedded comments within an SQL statement has been fixed.

2846756 (1102646)

• An HCO pre-compiler routine incorrectly replaced an underscore in host variable name which resulted in invalid host variable. This has now been fixed.

2837674 (1101487)

#### SQL: OpenESQL

#### Back to the list

• An overflow problem with host variables of type System.Decimal has been fixed.

2849939 (1103195)

 OpenESQL has been updated to correctly handle cursors in static methods when using DBMAN=ODBC in a managed application.

2847268 (1102968)

• A problem with EXEC ADO REBIND CONNECTION has been fixed.

2846426 (1102645)

 In some scenarios, OpenESQL for ADO.NET incorrectly handled level 49 VARCHAR host variables defined with zero (0) length.

2845409 (1102510)

 HCOSS with SQL(CHECKCALLPARAMS) now correctly determines parameter types and directions for SQL, SQL synonym, and SQL CLR stored procedure calls that use four-part names, and that are located on other servers or in other databases.

2844292 (1102483)

• HCOSS did not fully support DB2 ROW\_NUMBER().

2843937 (1102362)

• Using SQL(CHECK) with .NET applications caused an error on Oracle.

2842102 (1102037)

• The OpenESQL JVM Runtime was updated to correctly process a FETCH from a VARCHAR column where the field is zero length.

2841149 (1102637)

 The Project Properties user interface has been updated to include SYBASE and INFORMIX-NEW on the COBSQLTYPE options list.

2840953 (1101877)

An EXEC ADO GET DATATABLE statement for DataTables contained within a dataset resulted in SQL errors.

2837717 (1101484)

HCO for SQL Server incorrectly returned result set locators for result sets containing VARCHAR(MAX) columns.

2832384 (1101169)

• The ADO and JDBC runtimes have been updated to fix a share lock problem that occurred when SQL(ISOLATION) was set.

2797208 (1096456)

To correct a problem when using SQL(DETECTDATE) with SQL Server datetime columns, applications
updating to Visual COBOL 2.3 might require use of the SQL(DETECTDATE) directive if they use SQL
Server datetime columns with PIC X host variables. Alternative solutions are to switch to datetime2, or
to use SQL TYPE TIMESTAMP host variables.

2850022 (1103058)

 To correct a problem with closing CURSORs, SQL(SPCALLLOCAL) can now be used to instruct OpenESQL to detect and close cursors associated with simulated stored procedures not closed by an application.

2848402 (1102838)

• When using SQL Server version 2012 SP2 or later, OpenESQL now supports a [NOCHECK] statement prefix to enable SQL(CHECK) to be disabled on a per-statement basis. If used with other statement prefixes, it must come first. When compiling programs that use global temporary tables, HCOSS executes converted DECLARE GLOBAL TEMPORARY statements at compile time. These enable subsequent statements that reference the temporary table to be checked using SQL(CHECK).

2847791 (1102782)

 OpenESQL now supports SQL(DETECTDATE=SERVER) when using the ADO.NET runtime and SQL Server version 2012 or later. SQL(DETECTDATE=SERVER) is ignored when using ADO.NET with earlier versions of SQL Server, and when using any other database.

2846825 (1102701)

• When migrating a DB2 application using HCOSS, a compiler error caused by string concatenations that included literals containing angle bracket characters has been corrected.

2846226 (1102582)

 A new directive, CHECKSP, has been added to the OpenESQL preprocessor to verify whether or not parameters match the COBOL definitions defined in a stored procedure. If not, the OpenESQL preprocessor generates error ES0127. The syntax is: SQL(CHECKSP=<spd-filename> CHECKSP applies only when SQL(SPCALLLOCAL) is also used.

#### 2844399 (1102329)

• The POSTGRESQL parameter for the TARGETDB SQL compiler directive option was erroneously omitted from the drop-down list in the user interface.

2842879 (1102128)

• When using the OpenESQL JDBC Managed Runtime with positioned updates on a cursor, an error occurred when the same cursor was opened and closed multiple times.

2841857 (1102003)

• The OpenESQL runtime for ADO.NET was erroneously trimming trailing spaces from variable-length input host variables that used an explicit-length field.

2841721 (1102106)

• A problem with disconnecting named connections when using the JDBC runtime for OpenESQL has been fixed.

2841508 (616495)

 When compiling applications with SQL(DIALECT=MAINFRAME), literals could be corrupted with embedded spaces.

2839826 (1101752)

• In European locales, Oracle queries failed to return the decimal symbol for floating point results returned to decimal numeric host variables.

2839066 (1102162)

• OpenESQL SAVEPOINT handling was not working as expected with Static SQL.

2838227 (1101571)

• An HCOSS stored procedure called from multiple locations in either the calling application or in a nested stored procedure, and that returns result set locators, resulted in an SQLCODE error.

2834386 (1101104)

 HCO for SQL Server returned incorrect output parameter values when a CALL statement specified a stored procedure name in a host variable.

2833755 (1101022)

• OpenESQL with DATE+EUR erroneously returned values representing a 12-hour clock. Returned values now correctly represent a 24-hour clock.

2833683 (1101017)

• The SPD Generator did not set the NOTRUNC directive when generating a SQL CLR wrapper.

2829499 (1102075)

 When running in ODBC mode, the OpenESQL Assistant DCLGEN sometimes generated incorrect TIMESTAMP and DATE column sizes. It now generates the TIMESTAMP(6) columns as PIC X(26) and the DATE columns either as PIC X(19) or X(10) based on the NLS\_DATE\_FORMAT setting.

2823577 (1099922)

• The documentation has been updated to clarify the issue of trailing spaces in comparisons for PIC X host variables with CHAR and VARCHAR columns.

2806980 (1097582)

- An attempt to compile in Visual COBOL with OpenESQL using unsupported HCOSS directives now returns errors rather than warnings. HCOSS is not supported in Visual COBOL.
- OpenESQL for ADO.NET did not recognize and handle Oracle's full managed .NET provider in addition to the original partially managed provider. Note: The two providers are not 100% compatible. The partially managed provider uses NLS settings for date/time formatting and the fully managed provider uses the local machine locale.

#### SQL Option for DB2

#### Back to the list

 The XDB pre-processor incorrectly processed SQL statement that had embedded singles within a literal. This resulted in receiving an incorrect message "cobsql0111e - no from clause specified error".

2850293 (1103073)

• When using an open cursor with constants comparison in an IN () clause, an Sqlcode -1352 error occurred.

2844111 (1102266)

• An SQL statement with SELECT caused an XDB with Server Violation error when converting from the CHARACTER to INTEGER type in the INSERT SQL statement.

2839382 (1101677)

Incorrect results sometimes occurred when using a host variable for the second parameter of the SQL scalar function ROUND() function.

2831359 (1101083)

• Exiting SQLWizard processing no longer causes an exception.

2849696 (1103097)

 A problem with the display of code page conversions in the SQLWizard Import/Export dialog boxes has been resolved.

2846196 (1102659)

• An issue that resulted in a syntax error when editing tables with decimal data has been resolved.

2840937 (1101960)

• Exporting a table with a reserved word as a column name no longer produces an error X020 if the quoting types are Apost or Quote.

2806803 (1097559)

• An RTS 114 error would sometimes occur on an UPDATE WHERE CURRENT OF CURSOR.

2840936 (1101868)

 When executing a batch job containing XDB Null loads, an error occurred during DSNUTILB processing when loading the XICU40N DLL.

2840147 (1101785)

 An execution error resulted when using dynamic SQL with an SQLDA SQLN integer much larger than required for input parameter markers.

2818992 (1099256)

#### XML Support

Back to the list

• PREXML now terminates and returns an error message if there is a problem expanding a copybook.

2472213 (1076394)

• XMLPARSE did not honor the encoding in the XML declaration for output text.

2851343 (1103239)

• XML WRITE with CHECK VALIDITY OUTPUT no longer causes RTS 114 error if the written document contains an XML declaration.

2837110 (1101424)

 XMLPARSE did not handle CONTENT-CHARACTERS correctly in XMLSS mode. 2822339 (1099692)

# Other Issues Resolved in This Release

The numbers listed are the Support Incident Numbers followed by the Reported Problem Incident (RPI) number (in parentheses).

- 2266906 (1066314) ٠
- 2541594 (1081441)
- 2610077 (1087571)
- 2613606 (1088533) .
- 2691674 (1093498)
- 2784725 (1095083)
- ٠ 2792882 (1102055)
- 2801626 (1097006)
- 2801847 (1097374)
- 2805056 (1097357)
- 2806566 (1097816)
- 2807649 (1097763)
- ٠ 2809132 (1097892)
- 2812331 (1098359)
- 2815582 (1099634)
- 2817630 (1101066)
- 2824712 (1100086)
- 2824925 (1099961)
- 2825098 (1100032)
- 2825249 (1101374)
- 2827707 (1100302)
- 2828305 (1100419)
- 2828897 (1100491)
- 2829677 (1100588)
- ٠
- 2830741 (1100655)
- 2830871 (1100785)
- 2831477 (1100831)
- 2831788 (1100810)
- 2831959 (1100864)
- 2832490 (1100907)
- 2832904 (1100916)
- 2833083 (1101060)
- 2833100 (1101123)

- 2833473 (1101007)
- 2833925 (1101045)
- 2834217 (1101124)
- 2834245 (1101085)
- 2834253 (1101099) •
- 2834843 (1101156)
- 2834959 (1101167)
- 2835289 (1101498)
- 2835416 (1101496)
- 2835506 (1101288)
- 2835508 (1101292)
- 2835599 (1101293)
- 2835608 (1101494)
- 2835687 (1101497)
- 2835835 (1101262)
- 2836694 (1101356)
- 2837531 (1101490)
- 2837784 (1101511)
- 2838086 (1101525)
- 2838343 (1101586)
- 2838426 (1101552)
- 2838593 (1101986)
- 2838671 (1101587)
- 2838689 (1102052)
- 2839730 (1101776)
- 2840155 (1101821)
- 2840349 (1101906)
- 2840530 (1101860)
- 2840658 (1101893)
- 2840766 (1101857)
- 2840977 (1102019)
- 2841607 (1101961)
- 2841785 (1101988)

- 2841933 (1102021)
- 2842318 (1102129)
- 2842702 (1102121)
- 2842940 (1102122)
- 2843048 (1102186)
- 2843076 (1102135)
- 2843140 (1102509)
- 2843301 (1102185)
- 2843324 (1102296)
- 2843438 (1102240)
- 2843446 (1102173)
- 2843446 (1102174)
- 2843884 (1102492)
- 2845184 (1102627)
- 2845218 (1102490)
- ٠ 2845635 (1102601)
- 2845781 (1102730)
- ٠ 2846150 (1102557)
- 2846669 (1102644)
- 2846797 (1102780)
- ٠ 2846971 (1103070)
- ٠ 2847253 (1102806)
- •
- 2847876 (1102765) •
- 2848324 (1103143)
- 2849271 (1103044)
- 2849307 (1102974)
- 2849430 (1103011) • 2849508 (1102970)

2849972 (1103094)

2851114 (1103175)

2851169 (1103174)

2852143 (1103362)

Other Issues Resolved in This Release 29

•

•

•

# Installation

### **Before Installing**

### **Downloading the Product**

You can download Visual COBOL from the *Product Updates* section of the *Micro Focus SupportLine* Web site.

### **On Windows**

#### System Requirements

#### Hardware Requirements

Visual COBOL has the following requirements in addition to the requirements of Microsoft Visual Studio. See the Visual Studio documentation for details of the Microsoft requirements.

The maximum disk space requirements are, approximately:

| Visual COBOL | Sentinel RMS License Manager |
|--------------|------------------------------|
| 1.2Gb        | 75MB                         |

- This includes the space needed to cache information locally so that you can modify the installation without the original source media.
- The disk space requirements include the versions of JRE and .NET Framework supplied with the setup file.

#### **Operating Systems Supported**

For a list of the supported operating systems, check the *Product Availability* section on the Micro Focus SupportLine Web site: *http://supportline.microfocus.com/prodavail.aspx*.

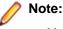

- You can produce both 32-bit or 64-bit applications with Visual COBOL installed on a 64-bit operating system.
- Visual COBOL for Visual Studio is not supported on versions of Windows earlier than Windows 7.
- The Enterprise Server feature is not supported on Windows XP.

#### Software Requirements

The setup file will check your machine for whether the prerequisite software is installed and will install any missing prerequisites and the product components.

🥖 Note:

- Besides the software listed below, the setup file also installs the 32-bit Java 8 Update 51.
- This product includes OpenSSL version 1.0.1p.

#### **Visual Studio IDE**

This product requires Microsoft's Visual Studio.

You need one of the advanced versions of Visual Studio listed below or the Visual Studio Integrated Shell (only supported by Visual COBOL for Visual Studio 2012 or 2013):

Professional, Premium, or Ultimate (for Visual Studio 2012) Professional, Premium, Ultimate or Community Edition (for Visual Studio 2013) Professional, Enterprise or Community Edition (for Visual Studio 2015)

Microsoft's Visual Studio Express Edition is not supported.

If there is no Visual Studio installed on your machine, the setup file for Visual COBOL for Visual Studio 2012 or 2013 will install the Visual Studio Integrated Shell. Alternatively, you can download the Visual Studio Integrated Shell from the *Microsoft Download Center* and install it before you install Visual COBOL. If you choose to install the Shell, ensure you run the installer to complete the installation - run vsintshell.enu.exe from the location where you installed the download.

Note that some Visual Studio features might not be available with the Shell. This includes WCF or the Visual Studio 2013 Connected IDE experience in the Visual Studio 2013 Shell - the help for more details.

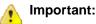

- A problem with Microsoft's Windows 10 prevents installing the Visual Studio 2013 Shell on that version of the OS. You must install an advanced edition of Visual Studio 2013 on Windows 10 before you start the installation of Visual COBOL for Visual Studio 2013.
- Visual COBOL for Visual Studio 2015 does not support Visual Studio 2015 Shell as the Shell has a number of restrictions to COBOL development. The Visual Studio 2015 Shell is not included in the setup for Visual COBOL for Visual Studio 2015 and before you start the installation, ensure that there is an advanced edition of Visual Studio 2015 installed on your machine.
- On Windows 8.1 RT, Windows 8.1 or Windows Server 2012 R2, you must have the Windows update KB 2919355 before you install Visual Studio 2015. Download KB 2919355 from the *Microsoft Download Center*.
- Code generation issues in Microsoft's 64-bit JIT (just-in-time) compiler delivered as part of .NET Framework version 4.6 can result in incorrect execution of some COBOL code compiled to .NET. Version 4.6 of the .NET Framework is currently shipped as default with Visual Studio 2015 and Microsoft's Windows 10. The problems include incorrect execution of MOVE and STRING statements applied to alphanumeric operands, and incorrect execution of the ROUNDED phrase for arithmetic statements.

Some of these issues only seem to be reproducible in COBOL language applications compiled to .NET and some can be reproduced in other languages (C# or Visual Basic).

These problems have been reported and acknowledged by Microsoft and it is our belief that they either have resolutions or are working on fixes for all of them. For further information about these issues and guidelines on how to disable the latest version of the 64-bit JIT compiler, see *RyuJIT Bug Advisory* and *Troubleshooting RyuJIT*.

As of October 2015, Microsoft have released the following updates that address these issues with the .NET Framework 4.6:

- Hotfix rollup 3088955 for the .NET Framework 4.6 on Windows Server 2012 and Windows 8 see: http://www.microfocus.com/docs/links.asp?vc=mskb3088955.
- Hotfix rollup 3088956 for the .NET Framework 4.6 on Windows Server 2012 R2 and Windows 8.1 - see: http://www.microfocus.com/docs/links.asp?vc=mskb3088956
- Hotfix rollup 3088957 for the .NET Framework 4.6 on Windows 7 SP1, Windows Server 2008 SP2, Windows Server 2008 R2 SP1, and Windows Vista SP2 - see: <u>http://www.microfocus.com/docs/links.asp?vc=mskb3088957</u>.

• Cumulative update 3093266 for Windows 10: September 30, 2015 (available through Windows Update) - see: http://www.microfocus.com/docs/links.asp?vc=mskb3093266.

The following software is also required:

- Microsoft Windows SDK is required if you are using the Visual Studio Shell. See the *Microsoft Download Center* and search for Windows SDK.
- Microsoft .NET Framework 4.5. This is included with Visual Studio 2012.
- Microsoft .NET Framework 4.5.1. This is included with Visual Studio 2013.
- Microsoft .NET Framework 4.6. This is included with Visual Studio 2015.

#### **Internet Explorer 10**

Internet Explorer 10 (IE 10) is required by the installation of Visual Studio 2013. If you are installing Visual COBOL on a machine that has no Visual Studio 2013 installed, the setup file installs Visual Studio 2013 Shell provided that IE 10 is installed beforehand. You can download IE 10 from *Microsoft's Web site*.

#### **IIS Express**

IIS Express is required if you want to use the Web development tools. You can download IIS Express from the *Microsoft Download Center*.

#### **Other Requirements**

Important: This release requires version 10000.2.990 or later of the Micro Focus License Administration tool. For local servers, you do not need to install it separately, as the setup file installs a new Visual COBOL client and a new licensing server on the same machine.

If you have a network server, you must update the license server before installing the product as the client is not able to communicate with license servers of versions older than 10000.2.660. On Windows, you can check the version of your license server by clicking **Help > About** in the Micro Focus License Administration tool.

You can download the new version of the license server software from the Micro Focus SupportLine Web site: *http://supportline.microfocus.com*.

#### **Additional Software Requirements**

To ensure full functionality for some Visual COBOL features, you might be required to obtain and install additional third-party software in addition to the prerequisite software installed automatically by the Visual COBOL setup file.

See this information in the Micro Focus Infocenter, in the product help for Visual COBOL for Visual Studio 2012 (*click here*), Visual COBOL for Visual Studio 2013 (*click here*), and Visual COBOL for Visual Studio 2015 (*click here*).

#### **Product Co-Existence**

- Visual COBOL and COBOL Server cannot coexist on the same machine.
- Visual COBOL and Enterprise Developer cannot coexist on the same machine regardless of which IDE (Visual Studio or Eclipse) you install.

#### Installation Restrictions and Requirements

Before starting the installation you should consider the following:

- Visual COBOL and Enterprise Developer cannot coexist on the same machine.
- If, when you install Visual COBOL for Visual Studio, the machine does not have Microsoft Visual C++ Redistributable Runtime already installed, it is installed as required by Visual COBOL. The installation of Microsoft Visual C++ Redistributable Runtime adds a number of .dll files, without digital signatures, into the winsxs directory.

- If, when you install Visual COBOL for Visual Studio 2012, the machine does not have Microsoft Visual C ++ 2012 Redistributable Runtime already installed, it is installed as required by Visual COBOL. The installation of Microsoft Visual C++ Redistributable Runtime adds a number of .dll files, without digital signatures, into the winsxs directory.
- If, when you install Visual COBOL for Visual Studio 2015, the machine does not have Microsoft Visual C ++ 2013 Redistributable Runtime already installed, it is installed as required by Visual COBOL. The installation of Microsoft Visual C++ Redistributable Runtime adds a number of .dll files, without digital signatures, into the winsxs directory.
- You need to be logged in with a user-ID that has write access to the registry structure under HKEY\_LOCAL\_MACHINE, HKEY\_CLASSES\_ROOT, and HKEY\_CURRENT\_USER so the installation software can set the environment appropriately. You also need to be logged on with Administrator privileges.
- Before installing this product, make sure that any existing Micro Focus Directory Server (MFDS) or CCITCP2 Windows service (on Windows) from an existing product is stopped and uninstalled. On Windows, do this as follows:
  - 1. Stop the MFDS and CCITCP2, using either the Windows Service Management Console GUI (services.msc) or from a command line prompt by typing:

```
net stop mf_ccitcp2
```

Only one instance of the MFDS or CCITCP2 service can run on a Windows machine.

2. Uninstall the MFDS or CCITCP2 service.

For MFDS, from a command line prompt enter: mfds -u

For CCITCP2: ccitcp2 -u

To run an earlier version of MFDS as a service after you have installed a later version:

- 1. Stop and uninstall the MFDS service, as described above.
- 2. Reinstall the earlier version, as follows:
  - a. Open a Visual COBOL command prompt.
  - **b.** Install the service. Enter the following command: mfds -i
  - c. Start the service. Enter the following command: net start mf\_ccitcp2

Note: The two versions use different paths for environment and registry values, so the list of configured enterprise servers might be different depending on which version has been started, since, by default, different MFDS data repositories are used.

MFDS 5.1 and later are able to import or use Enterprise Server configuration data generated by earlier versions of MFDS, but 5.0 or earlier versions of MFDS might not be able to read data generated by later versions.

It is possible to run MFDS from a command prompt ("mfds") rather than as a service, but by default the "mfcobol" port is used (86) and this can only be used by one process at a time

### **Basic Installation**

The instructions in this section apply when you are performing a basic installation of this product for the first time. If you are an administrator, you can perform a basic installation on a local machine before performing a more advanced installation when rolling out the product to developers within your organization.

For considerations when installing this product as an upgrade, for additional installation options or nondefault installations, see *Advanced Installation Tasks*.

### Installing

Note:

- This version of the product is a full install.
- See *Before Installing* first for important information. Also, see *Installing as an Upgrade*, if you have an earlier version of Visual COBOL installed on your machine.

#### To install this product:

1. Run the vcvs2012\_231.exe file (or vcvs2013\_23.exe, vcvs2015\_23.exe) and follow the wizard instructions to install the prerequisite software and the product.

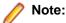

- When the installation has completed, on some editions of Windows you might receive a notification that Visual Studio 2012 has compatibility issues. This is a known Microsoft issue. To resolve it, follow the instructions in the notification for obtaining help online, or download the KB2781514 update for Visual Studio 2012 from the *Microsoft Download Center*.
- If you are installing onto a machine that has an existing Micro Focus product that uses an older Sentinel RMS License Manager, you might be prompted to remove it and install the Micro Focus License Administration. By doing this you maintain the existing Sentinel RMS license files while adding the Micro Focus License Administration. If you are unsure about existing licenses on your computer or removing the Sentinel RMS License Manager, consult your System Administrator. If you want to proceed, remove Sentinel RMS License Manager by using **Program and Features** (Windows Vista or later), and rerun the installation file.
- Trial licenses cannot be used with remote desktop services. If you want to use your product in this way, please contact Micro Focus SupportLine to obtain a relevant license.
- We recommend that you install any updates for Visual Studio and the .NET Framework that are available at the *Microsoft Download* site.
- If you install JDK you might be prompted to install the latest update. The latest update is not required for use with Visual COBOL but you can install it if you wish.

### **Advanced Installation Tasks**

This section includes instructions about how to perform a non-default installation, install this product as an upgrade, or about how to install the additional components.

The advanced installation tasks include:

- Installing as an Upgrade included in these Release Notes
- · Command line installation options included in these Release Notes
- Installing on Microsoft Terminal Server and Citrix available in the product Help and in the Micro Focus Infocenter

See this information in the Micro Focus Infocenter, in the product help for Visual COBOL for Visual Studio 2012 (*click here*), Visual COBOL for Visual Studio 2013 (*click here*), and Visual COBOL for Visual Studio 2015 (*click here*).

### **On Windows**

#### Installing as an Upgrade

• Before installing this release as an upgrade, ensure you create a back-up of your Enterprise Server configuration. To do this, on the Enterprise Server Administration home page, click **Export** and then select **Export Enterprise Server configuration and Security Manager definitions**. This creates a

backup folder in the c:\programdata\micro focus\Enterprise Developer\MFDS. You can restore the Enterprise Server configuration after installing this release - click Import on the Enterprise Server Administration home page.

### **Visual COBOL Installation Options**

To install Visual COBOL you run vcvs2012\_231.exe which contains a number of product .msi files (Windows Installer packages). When run, vcvs2012\_231.exe performs some initial system checks then sequentially installs the .msi files.

Į

**Note:** The following applies to  $vcvs2013_{23}$ . exe when installing the product for Visual Studio 2013. The following applies to  $vcvs2015_{23}$ . exe when installing the product for Visual Studio 2015.

vcvs2012\_231.exe can take a number of parameters, enabling you to specify a number of different types of installation:

Standard Installation

Format:

vcvs2012\_231.exe

#### Summary:

Full installation including License Manager and Visual COBOL. During installation you can specify options including the location to which the components are installed.

Non-interactive Installation

#### Format:

vcvs2012\_231.exe /passive

#### Summary:

Full installation, but the components are installed non-interactively using default options and directories.

Silent Installation

#### Format:

vcvs2012\_231.exe /q

#### Summary:

Full installation, but the components are installed non-interactively with no user interface, using default options and directories.

Modified Silent Installation

#### Format:

vcvs2012\_231.exe /q InstallFolder=d:\otherdirectory

#### Summary:

Full installation, but the components are installed non-interactively with no user interface, and Visual COBOL is installed to d:\otherdirectory.

To see what parameters you can use, execute the following from the command line:

vcvs2012\_231.exe /?.

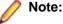

• Log files that are created during installation are saved in the folder specified by the TEMP environment variable. To change the location or name of the files, use the /log parameter on your setup command line and specify the path and file name, for example: filename /log d:\temp \log.txt. This creates a log file, named log.txt, in the d:\temp directory.

### After Installing

- See *Changes in Behavior or Usage* in your product documentation and in the Release Notes for important information about changes in this release that might affect existing applications.
- Check the *Product Documentation* section of the *Micro Focus SupportLine Web site* and the *Micro Focus Infocenter* for any updates to the documentation which might have been uploaded.

### **On Windows**

### **Starting the Product**

You are now ready to run Visual COBOL:

 From the Windows taskbar, click Start > All Programs > Micro Focus Visual COBOL > Visual COBOL for Visual Studio nnnn.

**Note:** The Start menu is not available on Windows 8, Windows 10, and Windows Server 2012. You use the Start screen to invoke programs.

To view the documentation installed with your product:

• Ensure that the Visual Studio Help Library is pointing to local help - from the Visual Studio menu click Help > Set Help Preferences > Launch in Help Browser.

For full details of the Visual Studio Help system, see the locally installed Microsoft Help Viewer Help, which is available from Help menu in the IDE.

Note: On some Windows versions such as Windows 8 or Windows Server 2012, an issue with Microsoft Help Viewer and Internet Explorer's security being turned on can cause the Help content to be displayed as raw HTML code. To resolve the issue, you need to turn off the Internet Explorer Enhanced Security Configuration (IE ESC) for both administrators and users. Check the Microsoft Windows help for more information on how to do this.

### Repairing

If any product files, registry settings or shortcuts are accidentally removed at any point, you can perform a repair on the installation to replace them.

To repair your installation on versions of Windows Vista or later:

- 1. From the Control Panel, click Uninstall a program under Programs.
- 2. Right-click your Micro Focus product and select Repair.

### Uninstalling

To uninstall the product, you cannot simply delete its files from your hard disk. To uninstall the product:

- 1. Log in with the same user-ID as you used when you installed the product.
- 2. Click Uninstall a program under Programs in Control Panel.
- 3. Select the product and click **Remove** or **Uninstall** as appropriate.

When you uninstall, the only files deleted are those that the installation software installed. If the product directory has not been removed, delete any unwanted files and subdirectories within it using Windows Explorer.

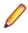

**Note:** The installer creates separate installations for Micro Focus Visual COBOL and Micro Focus License Administration. Uninstalling only Visual COBOL does not automatically uninstall the Micro Focus License Administration or any of the prerequisite software.

To completely remove the product you must uninstall the Micro Focus License Administration as well.

You can optionally remove the prerequisite software. For instructions, check the documentation of the respective software vendor.

Some registry entries are not removed by the uninstallation process and you need to manually delete them.

The following folders might not be removed:

- The Micro Focus Product Name folder in the Start menu you can delete it manually.
- %systemdrive%\Users\Public\Documents\Micro Focus includes the binaries and the log
  files of the samples which you have built.
- %ProgramData%\Micro Focus includes some data files used by the Micro Focus licensing system.
- %Program Files%\Micro Focus you can delete it manually.

To silently uninstall the product, you need the setup file and you need to execute the following at the command line:

start /wait install-file.exe /quiet /uninstall

In addition, the following registry entries are not removed. These are created the first time that an Enterprise Server that has been enabled for performance monitoring starts up:

- Micro Focus Server\Performance\Active Servers
- Micro Focus Server\Performance\PerfIniFile

# **Licensing Information**

#### Note:

- When you activate Visual COBOL Personal Edition, you can use it for a limited period of 365 days. After this period, you can either register a new Personal Edition license for 365 days or acquire a valid license either for a 30-day trial or full license of Visual COBOL in order to continue using the product.
- If you have purchased licenses for a previous release of this product, those licenses will also enable you to use this release.
- Personal Edition licensing is only available with Visual COBOL for Visual Studio 2015
- The latest version of the SafeNet licensing software is required. See the *Software Requirements* section in this document for more details.
- Your entitlement for using this product is governed by the Micro Focus End User License Agreement and by your product order. If you are unsure of what your license entitlement is or if you wish to purchase additional licenses, contact your sales representative or *Micro Focus SupportLine*.

### **To activate Visual COBOL Personal Edition**

To activate Personal Edition:

1. Start Visual COBOL.

If you have not installed a license for Visual COBOL, starting the IDE and trying to create a COBOL project opens the **Micro Focus Visual COBOL Product Licensing** dialog box. If you cancel this dialog box, you can invoke it again from **Help** > **Micro Focus Product Help** > **Product Licensing**.

- 2. Click I want to activate the free product.
- Ensure that the email address used to register the product is in the Email address text entry field. If you haven't registered your email address yet, click registration page and follow the instructions on that page.
- 4. Select one of the following options:

Automatic Use this if you have Internet access.

- 1. Click Activate License to activate your copy of Visual COBOL Personal Edition.
- Manual Use this if you are not connected to the Internet.
  - 1. Click Send email.

This opens your default email client and creates a new email filled in with the details to send to Micro Focus about activating your copy of the free Personal Edition of the product.

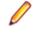

**Note:** If there is no mail client installed on your machine, click in next to **Send email**, and click **Display fields**. You will be presented with a template that includes the email address, the subject and the contents of an email to send to Micro Focus using a mail client of your choice. Do not modify the details.

You will receive a response email with details about your authorization request.

2. Paste the contents of the response email in the designated field in the **Micro Focus Visual COBOL Product Licensing** dialog box. 3. Click Activate License.

This displays a message confirming your request for authorization has been successful.

4. Click Close.

# To request and activate a 30-day trial license for Visual COBOL

1. In the IDE, click Help > Micro Focus Product Help > Product Licensing.

This opens the Micro Focus Visual COBOL Product Licensing dialog box.

2. Type your email address in the Email address text entry field.

You need to use the same email address you used for the registration.

3. Select one of the following options:

Automatic Use this if you have Internet access.

- 1. Click Activate License to activate the trial license for Visual COBOL.
- Important: After clicking Finish, if you click the Cancel button in the progress dialog box to stop the activation process, the trial license might have registered on Micro Focus servers but not yet be registered on your machine. If you request a trial again then you can get a message saying that a trial license has already been used. If this happens, you should contact a Micro Focus Sales representative to obtain a new license.

You can do this by sending an email to VCBuyNow@microfocus.com, or selecting **Help > Micro Focus > Buy Now** and using the contact options in the dialog box.

- Manual Use this if you are not connected to the Internet.
  - 1. Click Send email.

This opens your default email client and creates a new email filled in with the details to send to Micro Focus about activating the trial license for Visual COBOL.

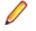

**Note:** If there is no mail client installed on your machine, click in next to **Send email**, and click **Display fields**. You will be presented with a template that includes the email address, the subject and the contents of an email to send to Micro Focus using a mail client of your choice. Do not modify the details.

2. Send the email.

You will receive a response email with details about your authorization request.

- 3. Paste the contents of the response email in the designated field in the **Micro Focus Enterprise Developer Product Licensing** dialog box.
- 4. Click Activate License.

This displays a message confirming your request for authorization has been successful.

5. Click Close.

After activation, you can see how many days your trial license has remaining by selecting **Help > Micro Focus > Product Licensing**, or by using Micro Focus License Administration.

### To buy and activate a full unlimited license

To buy a license for Visual COBOL, contact your sales representative or Micro Focus SupportLine.

For instructions on using the Micro Focus Licensing Administration Tool, see *Licensing* in the Visual COBOL help.

### **To start Micro Focus License Administration**

From the Windows Taskbar click Start > All Programs >Micro Focus License Manager > License Administration.

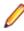

**Note:** On Windows 8, Windows 10, and Windows Server 2012, you use the Start screen to invoke programs.

### Installing licenses

### If you have a license file

- 1. Start Micro Focus License Administration.
- 2. Click the Install tab.
- 3. Do one of the following:
  - Click Browse next to the License file field and select the license file (which has an extension
    of .mflic).
  - Drag and drop the license file from Windows Explorer to the License file field.
  - Open the license file in a text editor, such as Notepad, then copy and paste the contents of the file into the box below the License file field.
- 4. Click Install Licenses.

Alternatively, you can install the license file from within the IDE as follows:

- 1. Start Visual COBOL.
- Click Help > Micro Focus Product Help > Product Licensing to open the Product Licensing dialog box.
- 3. Ensure I have a full Visual COBOL license is checked.
- 4. Click Browse next to the License file field.
- 5. Select the license file (which has an extension of .mflic), and then click Open.
- 6. Click Authorize to install the license.

You should see a dialog box with a confirmation that the licenses have been installed successfully.

### If you have an authorization code

### Authorizing your product when you have an Internet connection

The following procedure describes how to authorize your product using a local or network license server. The license server is set up automatically when you first install the product.

- 1. Start Micro Focus License Administration.
- 2. Click the Install tab.
- 3. Type the authorization code in the Enter authorization code field.
- 4. Click Authorize.

If you change the name of the machine running your license server after it has granted licenses, the licenses stop working.

### Authorizing your product when you don't have an Internet connection

This method of authorization is required if your machine does not have an Internet connection or if normal (automatic) authorization fails.

- 1. Start Micro Focus License Administration.
- 2. Click Manual Authorization on the Install page.
- 3. Make a note of the contents of the Machine ID field. You will need this later.
- **4.** Do one of the following:
  - If your machine has an Internet connection, click the SupportLine Web link in the Manual Authorization Information window.
  - If your machine does not have an Internet connection, make a note of the Web address and type it into a Web browser on a machine that has an Internet connection.

The Micro Focus SupportLine Manual product authorization Web page is displayed.

- 5. Type the authorization code in the **Authorization Code** field. The authorization code is a 16-character alphanumeric string supplied when you purchased your product.
- 6. Type the Machine ID in the Machine ID field.
- 7. Type your email address in the Email Address field.
- 8. Click Generate.
- Copy the generated license string (or copy it from the email) and paste it into the box under the License file field on the Install page.
- 10.Click Install Licenses.

### To obtain more licenses

If you are unsure of what your license entitlement is or if you wish to purchase additional licenses for Visual COBOL, contact your sales representative or Micro Focus SupportLine.

# **Updates and SupportLine**

Our Web site gives up-to-date details of contact numbers and addresses.

### **Further Information and Product Support**

Additional technical information or advice is available from several sources.

The product support pages contain a considerable amount of additional information, such as:

- The *Product Updates* section of the Micro Focus SupportLine Web site, where you can download fixes and documentation updates.
- The Examples and Utilities section of the Micro Focus SupportLine Web site, including demos and additional product documentation.
- The Support Resources section of the Micro Focus SupportLine Web site, that includes troubleshooting guides and information about how to raise an incident.

To connect, enter *http://www.microfocus.com* in your browser to go to the Micro Focus home page, then click *Support*.

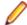

Note: Some information may be available only to customers who have maintenance agreements.

If you obtained this product directly from Micro Focus, contact us as described on the Micro Focus Web site, *www.microfocus.com*. If you obtained the product from another source, such as an authorized distributor, contact them for help first. If they are unable to help, contact us.

Also, visit:

- The Micro Focus Community Web site, where you can browse the Knowledge Base, read articles and blogs, find demonstration programs and examples, and discuss this product with other users and Micro Focus specialists. See http://community.microfocus.com.
- The Micro Focus YouTube channel for videos related to your product see https://www.youtube.com/ user/MicroFocusIntl.

### **Information We Need**

However you contact us, please try to include the information below, if you have it. The more information you can give, the better Micro Focus SupportLine can help you. But if you don't know all the answers, or you think some are irrelevant to your problem, please give whatever information you have.

- The name and version number of all products that you think might be causing a problem.
- Your computer make and model.
- Your operating system version number and details of any networking software you are using.
- The amount of memory in your computer.
- The relevant page reference or section in the documentation.
- Your serial number. To find out these numbers, look in the subject line and body of your Electronic Product Delivery Notice email that you received from Micro Focus.

On Windows, if you are reporting a protection violation you might be asked to provide a dump (.dmp) file. To produce a dump file you use the **Unexpected Error** dialog box that is displayed when a protection violation occurs. Unless requested by Micro Focus SupportLine, leave the dump setting as Normal (recommended), click **Dump**, then specify a location and name for the dump file. Once the dump file has been written you can email it to Micro Focus SupportLine.

Alternatively, you might be asked to provide a log file created by the Consolidated Tracing Facility (CTF) - a tracing infrastructure that enables you to quickly and easily produce diagnostic information detailing the operation of a number of Micro Focus software components.

On Windows, you can use the Micro Focus SupportLine Support Scan Utility, MFSupportInfo, to create either:

- a .log file that contains the details about your environment, Micro Focus SupportLine products, and settings.
- a . zip archive that includes the same information as the .log file plus some product configuration files from c:\ProgramData and the product installation log files.

MFSupportInfo.exe is stored in <install-dir>\bin.

To run MFSupportInfo:

- 1. Start a 32-bit Enterprise Developer command prompt.
- 2. Enter MFSupportinfo at the command prompt to start the utility.
- 3. Create a .log file or a .zip archive as follows:
  - a. To create a .log file, click File > Save.

This prompts to save the .log file, MFSupportInfo\_Log\_MachineName\_YYYY-MM-DD\_HH-MM-SS.log, in the %temp% directory.

**b.** To create a . zip archive, click **Tools > Create Zip Package**.

This creates a .zip archive, MFSupportInfo\_Log\_MachineName\_YYYY-MM-DD\_HH-MM-SS.zip, in the %temp% directory.

4. Send the diagnostic information to your Micro Focus SupportLine representative:

The following requires an Internet connection and an Email client:

- a. Click Tools > Email Log to SupportLine to open the Email Log dialog box.
- **b.** Fill in the required fields and click **Send**.

If the machine is not connected to the Internet or if there are no Email clients installed, copy either the .log file or the .zip archive to a machine that is connected to the Internet. Use your Email client to email the files to Micro Focus SupportLine at *supportline@microfocus.com* together with the Support Incident (SI) number, if available, and any additional details that might be useful to diagnose the issues that you are experiencing.

### **Creating Debug Files**

If you encounter an error when compiling a program that requires you to contact Micro Focus SupportLine, your support representative might request that you provide additional debug files (as well as source and data files) to help us determine the cause of the problem. If so, they will advise you how to create them.

# **Disclaimer**

This software is provided "as is" without warranty of any kind. Micro Focus disclaims all warranties, either express or implied, including the warranties of merchantability and fitness for a particular purpose. In no event shall Micro Focus or its suppliers be liable for any damages whatsoever including direct, indirect, incidental, consequential, loss of business profits or special damages, even if Micro Focus or its suppliers have been advised of the possibility of such damages. Some states do not allow the exclusion or limitation of liability for consequential or incidental damages so the foregoing limitation may not apply.

Micro Focus is a registered trademark.

Copyright <sup>©</sup> Micro Focus 1984-2016. All rights reserved.